Применение полевых транзисторов с изолированным затвором обеспечивает высокое входное сопротивление микросхем МДП-транзисторной логики (МДПТЛ) (рисунок 6) и логики с комплементарными МДП-транзисторами (КМДПТЛ) (рисунок 7). Их достоинствами являются малая потребляемая мощность и высокая помехозащищенность в сочетании с высоким быстродействием и нагрузочной способностью.

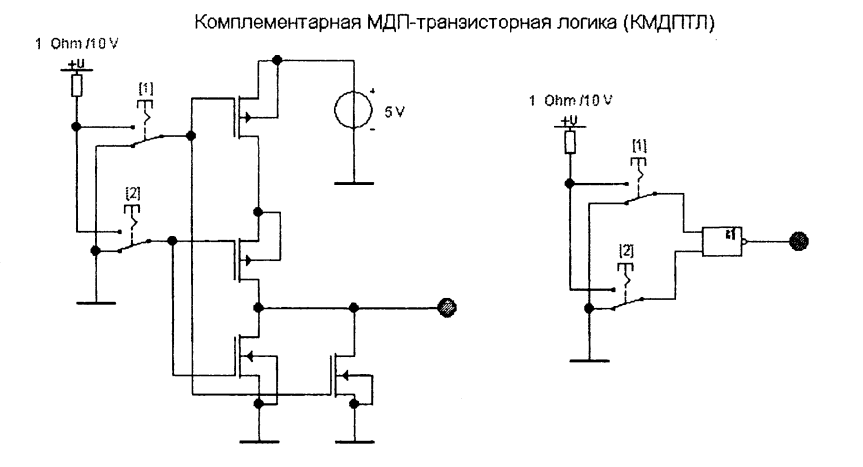

Рисунок 7. Комплементарная МДП-транзисторная логика (КМДПТЛ)

Наибольшим быстродействием обладают логические элементы, выполненные по технологии ЭСЛ и ТТЛШ. Меньще потребляет мощности КМДПТЛ. Она же лучшая по помехоустойчивости и нагрузочной способности. ЭСЛ и  $W^2$ Л (интегральная инжекционная логика) меньше других генерируют помехи. Последнюю не удалось реализовать в Electronics Workbench, так как у транзисторов с инжекционным питанием нет дискретных аналогов.

#### Литература

1. Прянишников, В.А. Электроника. Полный курс лекций. - СПб.: КОРОНА принт, 2004. - С. 123-130.

2. Карлащук, В.И. Электронная лаборатория на IBM PC. Лабораторный практикум на базе Electronics Workbench и MATLAB. - М.: СОЛОН-Пресс, 2004. - 800 с.

УДК 621.38

# **ОСОБЕННОСТИ ПРИМЕНЕНИЯ БЛОКОВ ОЦИФРОВКИ АНАЛОГОВОГО СИГНАЛА С ПОМОЩЬЮ КОМПЬЮТЕРА**

#### *Семёнов Л.В.*

#### Научный руководитель - МИХАЛЬЦЕВИЧ Г.А.

В тезисах будет описана оптимальная технология захвата видео с помощью простейщей платы видеозахвата (какой является ТВ-тюнер), и дальнейщей его обработки. Описана последовательность действий, которые необходимо выполнить в каждой из 3 популярных программ - iuVCR, VirtualDub и Cool Edit Pro (Adobe Audition), чтобы получить хорошее качество изображения и звука даже при низком качестве исходной записи. Выбор программ в большинстве случаев определяется их функциональными возможностями, а когда их возможности равны - личными предпочтениями.

## **Установка драйверов**

Первым делом необходимо установить и настроить драйверы вашей карты захвата. Эта процедура очень разнится в зависимости от того, какая это карта. Для большинства видеокарт с возможностью захвата нужно установить два комплекта драйверов; собственно для видеокарты и отдельно - для чипа оцифровки видео. Желательно устанавливать последнюю версию драйверов, которую можно скачать с сайта производителя вашей карты.

## **Описание технологии оцифровки**

1. Установите и настройте необходимые программы. Вам предстоит вьшолнить разовую настройку единожды, а не перед каждым сеансом захвата видео.

2. Подготовьте жёсткий диск для захвата видео: очистите его или дефрагментируйте.

3. При помощи программы захвата нужно произвести захват видео в файл на диске. Аналоговое видео должно быть оцифровано при помощи карты захвата, его захват поддерживают iuVCR и VirtualDub. Цифровое видео необходимо захватывать через интерфейс ШЕЕ-1394 программой iuVCR (или Windows Movie Maker, Adobe Premiere). Захват видео происходит со скоростью воспроизведения видеосигнала.

4. Откройте полученный в результате захвата видео файл в программе VirtualDub и удалите ненужные фрагменты.

5. При помощи VirtualDub сохраните звуковую дорожку в файл для обработки.

6. При помощи Adobe Audition произведите обработку и очистку от щумов звуковой дорожки, сохраните результат в файл.

7. Если вы не планируете дальнейщее редактирование видеозаписи, произведите сжатие обработанной звуковой дорожки при помощи LAME.

8. Этот пункт можно начинать выполнять одновременно с п. 6. Настройте VirtualDub для обработки видео, запустите обработку видео. Если вы планируете дальнейщее редактирование видео - используйте сжатие в промежуточный формат. Иначе вы можете сразу начать финальное сжатие видеозаписи.

9. На этом этапе вам придётся подождать; на процессоре 1,5 ГГц обработка часа видеозаписи длится в зависимости от настроек 10-20 часов.

10. Если вы хотите редактировать свою видеозапись в каком-либо редакторе, используйте для этого полученное после обработки видео в промежуточном формате сжатия и обработанную звуковую дорожку в формате без сжатия (РСМ).

11. После окончания редактирования сохраните видеоряд: сжатие видео в промежуточный формат и звук без сжатия. Использование промежуточного формата сжатия видео необходимо только в том случае, если вы рассчитываете продолжить редактирование видео. Для экономии места на жёстком диске вы можете использовать «хитрый» первый проход финального сжатия видео: однопроходный режим с постоянным качеством и записью файла анализа видеоряда.

12. При помощи VirtualDub сохраните в файл звуковую дорожку полученного файла, произведите сжатие звуковой дорожки при помощи LAME.

13. Если нужно - запишите и смикшируйте дополнительные звуковые дорожки к видеозаписи (Adobe Audition), произведите их сжатие (LAME).

14. Если нужно - создайте субтитры к вашей видеозаписи (Subtitle Workshop или Sub Station Alpha).

15. Произведите финальное сжатие видеоряда (VirtualDub), расчёт потока данных производится исходя из необходимого объёма окончательной видеозаписи.

16. Объедините полученные сжатый видеоряд и звуковую дорожку (одну или несколько; а также, возможно, субтитры) в один файл - сведение (VirtualDub, AVIMux GUI).

17. Переименуйте файл с видеозаписью, файлы с дополнительными звуковыми дорожками и файлы субтитров (если они не были сведены в один файл с видеозаписью). Различные программы-проигрыватели видео поддерживают различные соглашения об именах этих файлов: большинство проигрывателей автоматически загрузит субтитры при воспроизведении видео, если имя файла субтитров совпадает с именем файла видеозаписи.

Необходимо считаться с таким явлением, как фрагментация данных на жёстком диске. Если жёсткий диск используется для хранения файлов, то при копировании, удалении, копировании других файлов возникает так называемая «фрагментация свободного места». Это означает, что свободные области на жёстком диске не расположены подряд одна за другой. Жёсткий диск в состоянии стабильно обеспечивать максимальную скорость записи только в случае отсутствия необходимости позиционировать записывающие головки во время записи, то есть в случае свободной непрерывной области. В случае записи на фрагментированный диск, после заполнения одной свободной области жёсткий диск должен найти следующую свободную область и продолжить в запись в неё. Этот процесс требует времени, соответственно, он снижает скорость записи данных на диск. Если фрагментация диска велика, то скорость записи на диск может упасть весьма существенно.

Перед началом оцифровки видео жёсткий диск нужно подготовить. Раздел, на который будет проводиться запись, рекомендуется полностью очистить или хотя бы дефрагментировать. Для этого вы можете использовать стандартную утилиту Windows дефрагментации дисков или же какую-либо её альтернативу (например, SpeedDisk из пакета Norton Utilities).

Создатели программы Adobe Audition настоятельно рекомендуют проводить обработку звука в разрешении большем, чем разрешение конечного результата - это позволит повысить точность выполнения всех промежуточных преобразований и положительно скажется на качестве звука. В нашем случае для исходного материала и результата используется 16 бит, поэтому рекомендуется, все промежуточные операции проводить с разрешением 32 бита. Для этого перед началом обработки звука нужно преобразовать его в формат 32 бита, а по окончании обработки - обратно в 16 бит. Сделать это можно при помощи **Edit - Convert Sample Type,** частоту дискретизации **(Sample rate)** и количество каналов **(Mono/Stereo)** оставляем такими же (обычно 48 000 Гц и моно), а для разрядности **(Resolution)** выбираем 32 или 16 бит соответственно.

Если необходимо выключить компьютер, то можно воспользоваться Спящим режимом системы Windows (Hibernate): питание компьютера в таком режиме может быть отключено, а при повторном включении компьютера будет полностью восстановлен предьщущий сеанс работы с Windows, включая все запущенные программы.

## Как сэкономить на промежуточном сжатии.

Традиционно используются два способа обработки видео (рисунок 1).

Первый способ: видеозапись обрабатывается набором фильтров, полученный результат сохраняется в файл. Обработка фильтрами требует значительных вычислительных ресурсов и занимает много времени. На этом этапе используется промежуточное сжатие (HuffYUV или MJPEG): такой файл достаточно велик, по размеру он часто равен исходному файлу с оцифрованным видео. Полученный файл с обработанным видео подвергается редактированию и монтажу, а в конце - финальному сжатию в формат MPEG в два прохода. Сжатие производится сравнительно быстро.

Второй способ можно использовать, когда вам не нужно редактировать обработанное видео. Исходное оцифрованное видео подвергается сжатию в формат MPEG в два прохода. Поскольку при обоих проходах должен использоваться один и тот же исходный видеоряд, то при каждом проходе необходимо производить одинаковую обработку видео. Оба прохода требуют значительных вычислительных ресурсов и занимают много времени.

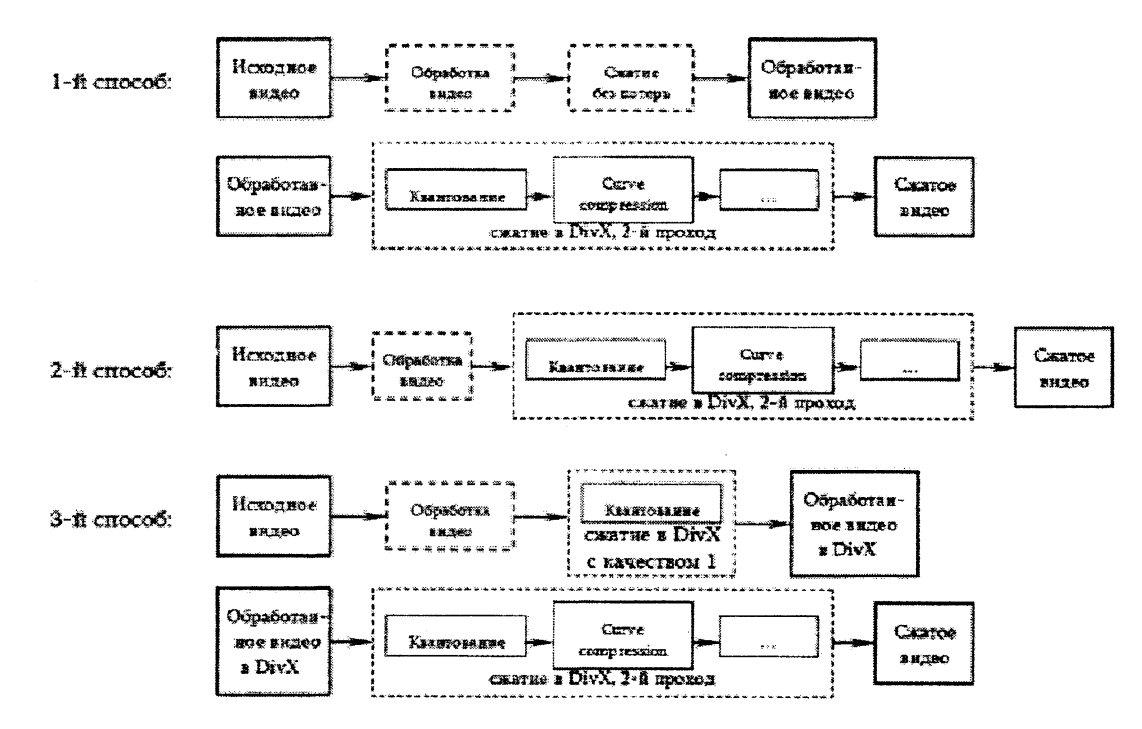

Рисунок 1. Способы обработки видео

Есть ещё третий способ, который вы можете применять вместо второго: когда вам не нужно редактировать обработанное видео. Он описан в Официальном руководстве по DivX 5.2. Вместо промежуточной обработки видео и первого прохода нужно использовать режим 1 - pass quality based с включённой записью файла с анализом видеоряда (write log file) - именно он создаётся при первом проходе двухпроходного сжатия. При этом рекомендуется использовать максимальное качество видео: 1. Размер этого файла будет примерно в 5-10 раз меньше того же видео, сжатого HuffYUV или МЈРЕС. На втором проходе используйте полученную на первом проходе видеозапись в формате DivX (без каких-либо фильтров и правок: файл содержит уже обработанное видео) и полученный файл с анализом видеоряда (log file). Кодер XviD также способен на такой фокус: выполните первый проход в режиме Two pass - 1st pass, при этом в

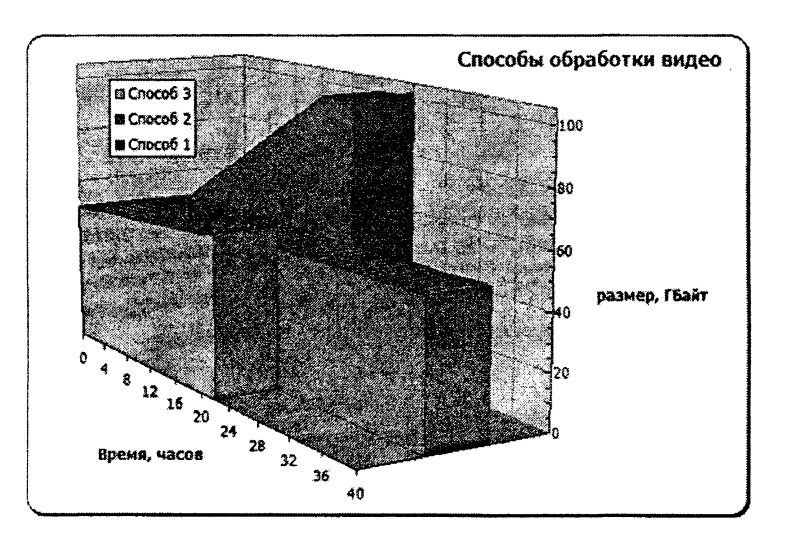

Рисунок 2. Графическое сравнение методов обработки

дополнительных настройках (more) включите Full quality выключите first pass  $\mathbf{H}$ Discard first pass. Подробнее финальное сжатие видео описано в разделе VirtualDub: финальное сжатие видео.

Используя график (рисунок 2), вы можете сравнить различные способы обработки видео. Цифры приведены приблизительно соответствующие реальным: размер исходной оцифрованной видеозаписи и размер обрабозаписи в формате танной

HuffYUV равны 50 ГБайт, размер обработанного видео в формате DivX - 6 ГБайт, размер готового видео - 1,5 Гбайт (2 CD). Время обработки видео комплектом фильтров -20 часов, время одного прохода сжатия в DivX - 2 часа (Щёлкнув на трёхмерную диаграмму, вы можете увидеть плоскую эквивалентную диаграмму).

Может показаться, что в таком варианте будут допущены потери качества изображения: в качестве промежуточного формата используется сжатие с потерями MPEG-4. Однако это не так: при сжатии в DivX с максимальным качеством (минимально возможный коэффициент квантования 1) будут выполнено только лишь квантование изображения (разделение изображения на квадратные блоки). Все остальные блоки кодера DivX, которые уменьшают размер видео и ухудшают качество изображения (применение кривой сжатия и увеличение коэффициента квантования и т. д.) в этом режиме не работают. При выполнении второго прохода сжатия, алгоритм MPEG-4 в первую очередь разобьет изображение на блоки, выполнит квантование. Но именно в таком виде оно и записано в сжатом файле! (Происходящее несколько упрощено, но в целом соответствует действительности.) Устройство всех трёх способов обработки.

Такой метод позволяет существенно уменьшить время обработки видео и снизить требования к необходимому дисковому пространству. Применение такого метода не приводит к потере качества изображения.

С результатом обработки не всё так просто: если вы будете сохранять его в доступном по сети каталоге с общим доступом, то там нужно будет в два раза больше свободного места, чем занимает файл результата. Во-первых, там будут сохраняться фрагменты обработанного видео, а во-вторых, там же будет сохранён склеенный файл результата: он склеивается из фрагментов автоматически после окончания обработки видео.

Результат экспериментов: обработка видео одним компьютером (Intel Celeron 1100 А @ 1,47 ГГц) занимает 20 часов; кластер из 8 компьютеров от 866 МГц до 2,4 ГГц справился с задачей за 4 часа. Во время обработки видео все сотрудники работали за своими компьютерами как обычно. «Эффективная скорость» кластера составила примерно 7,5 ГГц - ни один современный процессор не в состоянии обеспечить такой скорости работы. Один из компьютеров во время вьшолнения задачи пришлось выключить - на качестве результата это никак не сказалось.

УДК 681.7.068

# **УСТАНОВКА ДЛЯ ОБНАРУЖЕНИЯ КОРОТКОЗАМКНУТЫХ ВИТКОВ В ОБМОТКАХ ЭЛЕКТРОДВИГАТЕЛЕЙ С ТРЁХЦВЕТНЫМ ИНДИКАТОРОМ**

#### *Ивашко О.М.*

#### Научный руководитель - **МИХАЛЬЦЕВИЧ Г.А.**

Трехфазные асинхронные электродвигатели (ТАД) находят самое широкое применение на производстве и в быту. Если электрический ток, потребляемый электродвигателем, возрастет, мощность на валу уменьшится, а электродвигатель начнет сильно нагреваться, то это может произойти из-за износа подшипников в электродвигателе и соединенном с ним механизме. Но чаще всего это происходит при появлении короткозамкнутых витков в обмотках электродвигателя. Поэтому устройства и приборы, позволяющие выявлять такую неисправность, являются востребованными в мастерских по ремонту электрооборудования.